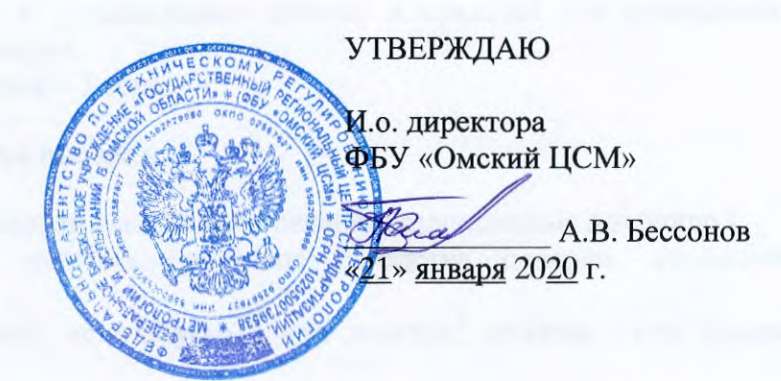

# АНАЛИЗАТОРЫ ЭЛЕКТРОХИЧИЕСКИХ ИСТОЧНИКОВ ПИТАНИЯ AEA30V

Методика поверки

47113964.2.033MIT

 $\vec{r}$ 

Инв. № подл. Подп. и дата Инв. № дубл. Взам. инв. № Подп. и дата Формат А4

Настоящая методика поверки распространяется на анализаторы электрохимических источников питания AEA30V (далее – анализатор), изготовленные в соответствии с ТУ 4222-016-47113964-2012, и устанавливает методы и средства для проведения их первичной и периодической поверок.

Интервал между поверками – 3 года.

#### **1 Операции и средства поверки**

1.1 При проведении поверки выполняют операции, приведенные в таблице 1.

1.2 При проведении поверки применяют средства поверки, приведенные в таблице 1.

1.3 Средства измерений, используемые при поверке, должны быть поверены в установленном порядке.

1.4 Эталоны единиц величин, используемые при поверке, должны быть аттестованы в установленном порядке.

1.5 Допускается применение аналогичных средств поверки, обеспечивающих определение метрологических характеристик поверяемых анализаторов с требуемой точностью (отношение границ доверительной погрешности эталона и пределов допускаемой погрешности анализаторов не более 1/3).

### **2 Требования к квалификации поверителей и требования безопасности**

2.1 К проведению поверки может быть допущен персонал, имеющий квалификационную группу по электробезопасности не ниже III.

2.2 Для предупреждения поражения электрическим током при проведении проверок должны выполняться «Правила технической эксплуатации электроустановок потребителей», «Межотраслевые правила по охране труда (правила безопасности) при эксплуатации электроустановок», а также требования, приведенные в ГОСТ 12.3.019-80, нормативнотехнической и эксплуатационной документации на применяемое оборудование.

2.3 Средства поверки, которые подлежат заземлению, должны быть надежно заземлены.

2.4 ПРЕДОСТЕРЕЖЕНИЕ! НА ВЫХОДНЫХ КЛЕММАХ КАЛИБРАТОРА, ПРИМЕНЯЕМОГО ПРИ ПОВЕРКЕ, МОЖЕТ ПРИСУТСТВОВАТЬ ОПАСНОЕ ДЛЯ ЖИЗНИ НАПРЯЖЕНИЕ! ВО ИЗБЕЖАНИЕ УДАРА ЭЛЕКТРИЧЕСКИМ ТОКОМ ЗАПРЕЩАЕТСЯ ПРОИЗВОДИТЬ ВНЕШНИЕ ПРИСОЕДИНЕНИЯ С ВКЛЮЧЕННЫМИ ВЫХОДНЫМИ СИГНАЛАМИ КАЛИБРАТОРА. ПЕРЕД ПОДАЧЕЙ ВХОДНЫХ СИГНАЛОВ НЕОХОДИМО УДОСТОВЕРИТЬСЯ, ЧТО СОЕДИНИТЕЛЬНЫЕ ПРОВОДА НЕ ПОВРЕЖДЕНЫ И СОЕДИНЕНЫ В СООТВЕТСТВИИ С ТРЕБУЕМОЙ СХЕМОЙ ИЗМЕРЕНИЯ.

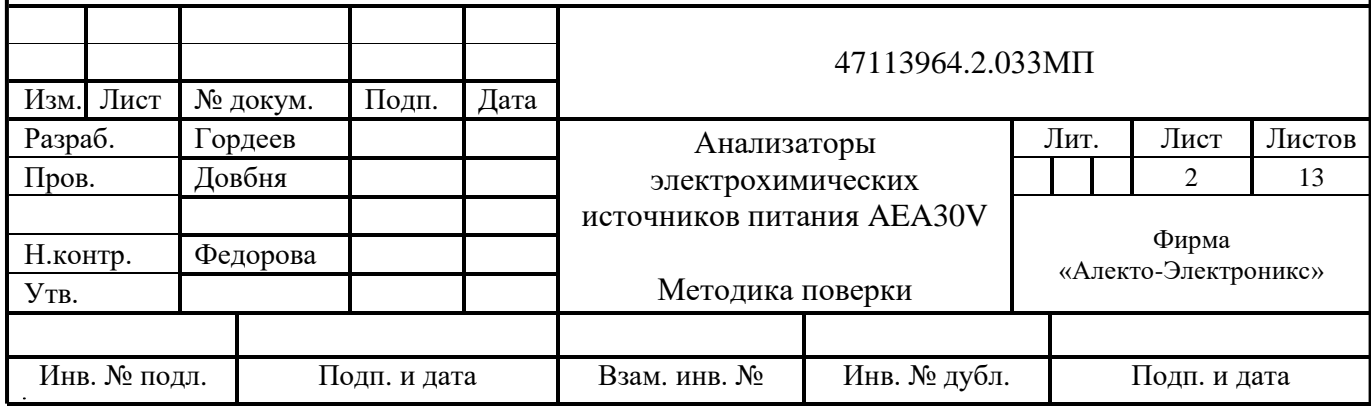

Формат А4

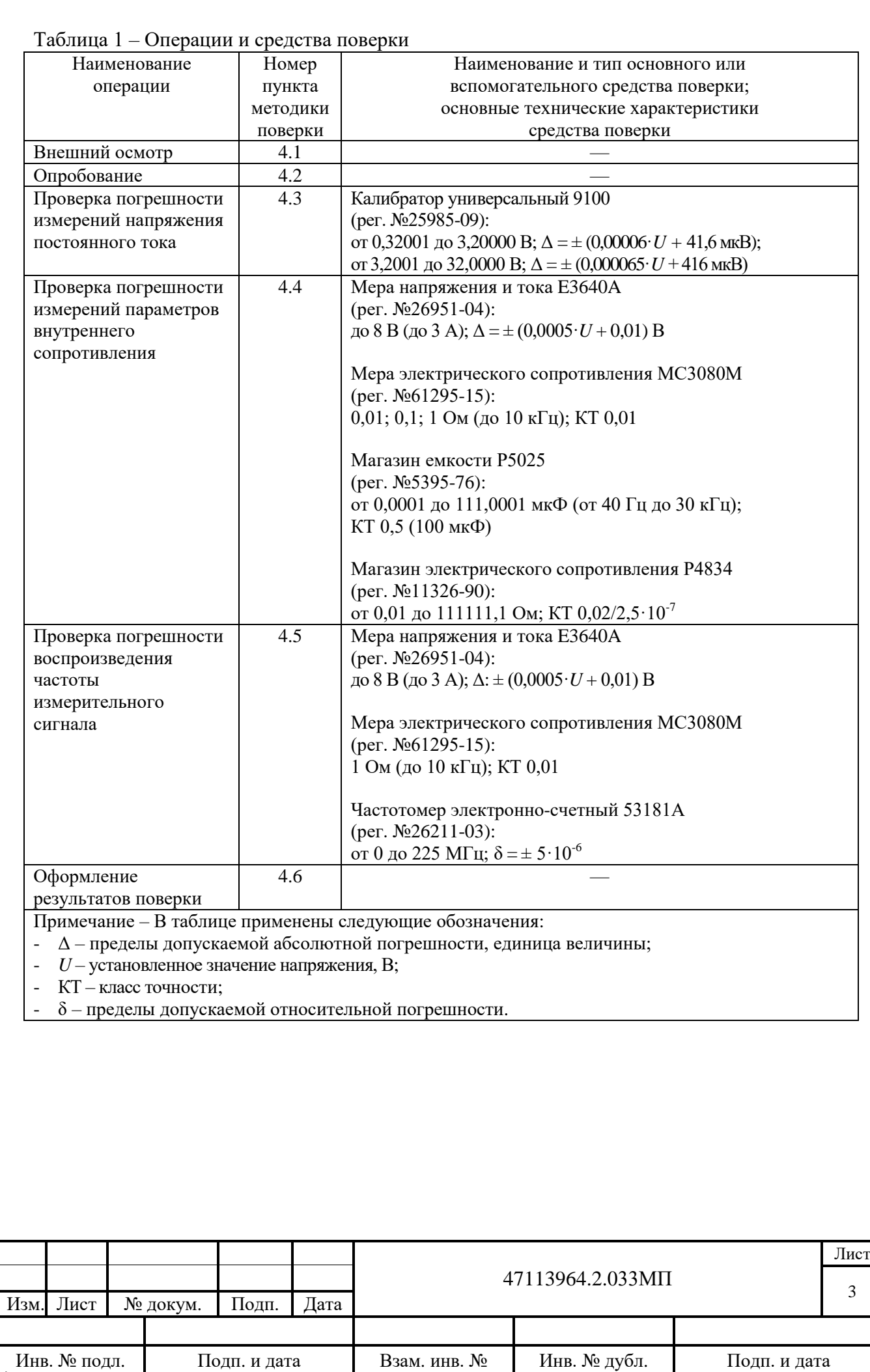

#### **3 Условия поверки и подготовка к ней**

3.1 Перед проведением поверки анализатор выдерживают в нормальных условиях, приведенных в таблице 2, не менее 2 часов, в зимний период – не менее 4 часов.

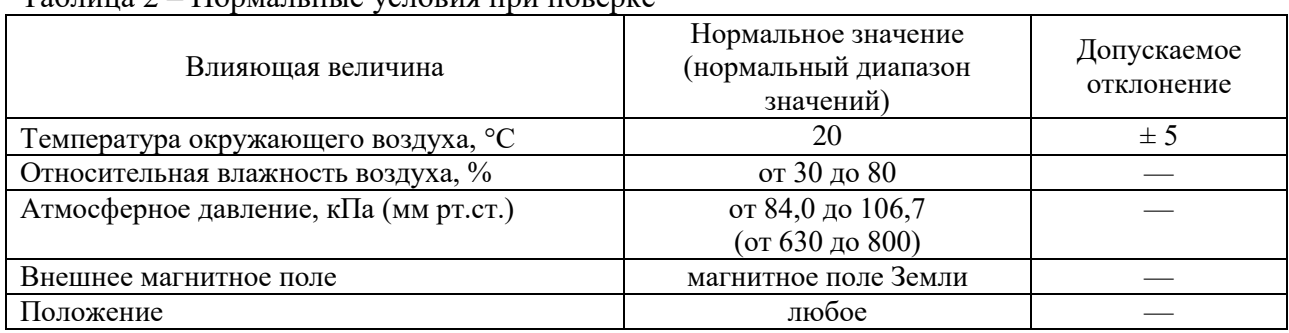

Таблица 2 – Нормальные условия при поверке

3.2 Средства поверки подготавливают к работе в соответствии с требованиями эксплуатационной документации на них.

3.3 При проведении поверки анализатора должны быть соблюдены нормальные условия, приведенные в таблице 2.

3.4 Перед проведением поверки необходимо ознакомиться с режимами работы и назначением навигационных кнопок анализатора, приведенными в руководстве по эксплуатации.

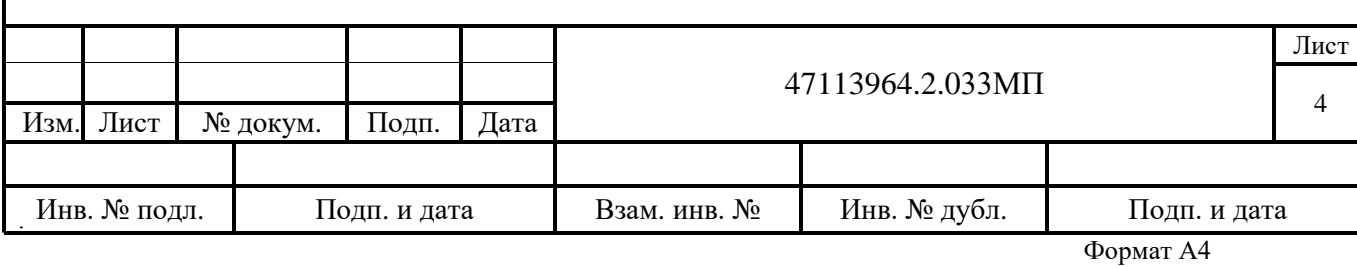

### **4 Проведение поверки**

#### **4.1 Внешний осмотр**

4.1.1 При проведении внешнего осмотра устанавливают соответствие анализатора следующим требованиям:

- целостность корпуса, отсутствие видимых механических повреждений;
- наличие четкой маркировки;

- соответствие номера, указанного на маркировочной наклейке, номеру, указанному в руководстве по эксплуатации на анализатор;

- наличие пломб предприятия-изготовителя на анализаторе;
- наличие свидетельства о поверке (при проведении периодической поверки).

#### **4.2 Опробование**

#### 4.2.1 Проверка работоспособности анализатора

4.2.1.1 Включают анализатор, установив тумблер включения в положение « I », после чего на дисплее анализатора должно появиться изображение, приведенное на рисунке 1.

Примечание – Если тумблер включения уже находится в положении « I », необходимо перевести его сначала в положение « О », затем – в положение « I ».

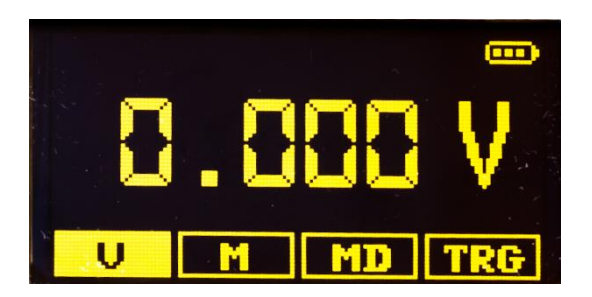

Рисунок 1 – Внешний вид дисплея анализатора после включения

4.2.1.2 Если изображение на дисплее не появилось, или индикатор заряда в правом верхнем углу дисплея содержит менее двух внутренних сегментов, необходимо заменить элементы питания анализатора.

4.2.1.3 Анализатор должен выключиться автоматически, если со времени включения, последнего нажатия навигационных кнопок или последнего цикла измерений прошло более трех минут.

4.2.2 Подтверждение идентификационных данных программного обеспечения

4.2.2.1 Идентификационное наименование и номер версии встроенного программного обеспечения выводятся на дисплей по команде из меню установок  $\kappa$ Settings menu $\rightarrow \kappa$ About».

4.2.2.2 Идентификационные данные проверяемого встроенного программного обеспечения должны соответствовать данным, приведенным в таблице А.1 Приложения А.

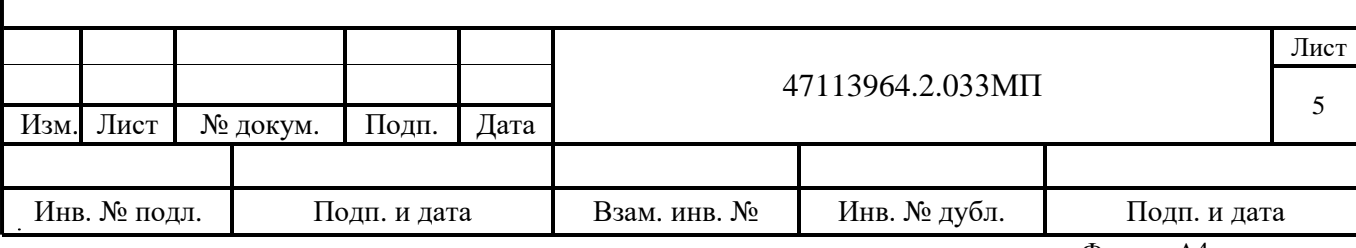

#### **4.3 Проверка погрешности измерений напряжения постоянного тока**

4.3.1 Абсолютную погрешность измерений напряжения постоянного тока определяют методом сравнения измеренного значения параметра с его известным значением, воспроизводимым калибратором.

4.3.2 Подготавливают средства поверки к работе согласно их руководствам по эксплуатации; калибратор универсальный 9100 (далее – калибратор) должен находиться в исходном состоянии с отключенными выходными сигналами.

4.3.3 Подключают выходные гнезда «HI» и «LO» калибратора к соединенным между собой попарно гнездам «SENSE HI» – «INPUT HI» и «SENSE LO» – «INPUT LO» анализатора в соответствии со схемой, приведенной на рисунке 2.

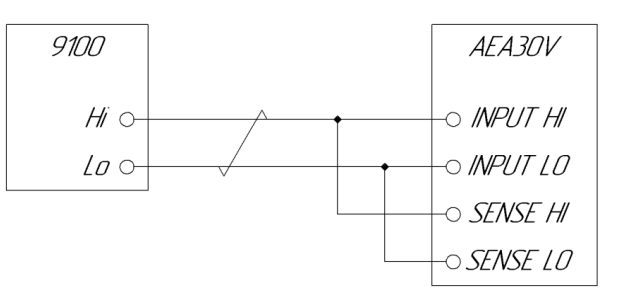

Рисунок 2 – Схема рабочего места для проверки погрешности измерений напряжения постоянного тока

4.3.4 Анализатор должен находиться в режиме измерения напряжения (рисунок 1).

4.3.5 Устанавливают на калибраторе поочередно значения воспроизводимого напряжения постоянного тока 1 В; 5 В; 11 В; 20 В; 30 В. Для каждого из воспроизводимых калибратором значений считывают показания анализатора и определяют абсолютную погрешность  $\Delta_{II}$ , В, по формуле:

$$
\Delta_U = U_{\text{H3M}} - U_{\text{3T}} \,, \tag{1}
$$

где  $U_{\text{max}}$  – значение напряжения постоянного тока, измеренное анализатором, B;  $U_{\rm 3T}$  – значение напряжения постоянного тока, заданное на калибраторе, В.

4.3.6 Абсолютная погрешность измерений напряжения постоянного тока не должна превышать установленных пределов, приведенных в таблице А.2 Приложения А.

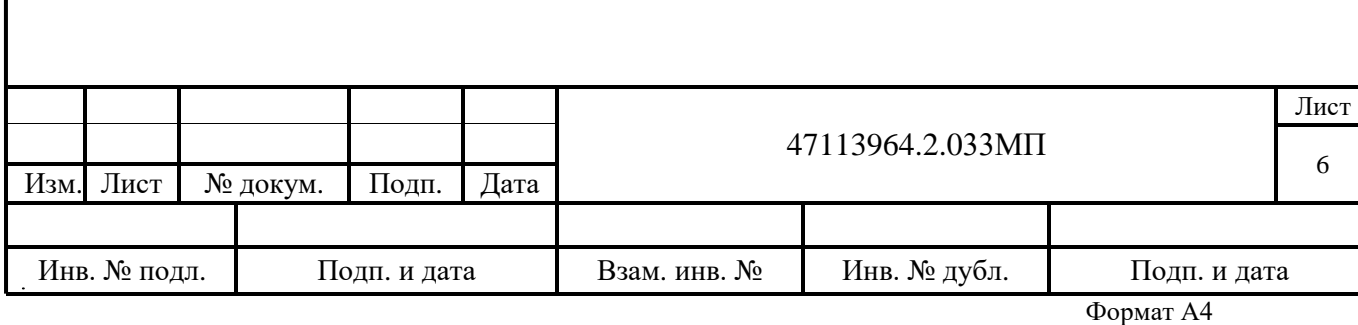

## **4.4 Проверка погрешности измерений параметров внутреннего сопротивления**

4.4.1 Проверка погрешности измерения параметров внутреннего сопротивления при использовании схемы измерения с мерой сопротивления

4.4.1.1 Абсолютную погрешность измерений параметров внутреннего сопротивления определяют методом сравнения измеренного значения с известным значением сопротивления меры.

4.4.1.2 Собирают схему рабочего места в соответствии со схемой, приведенной на рисунке 3.

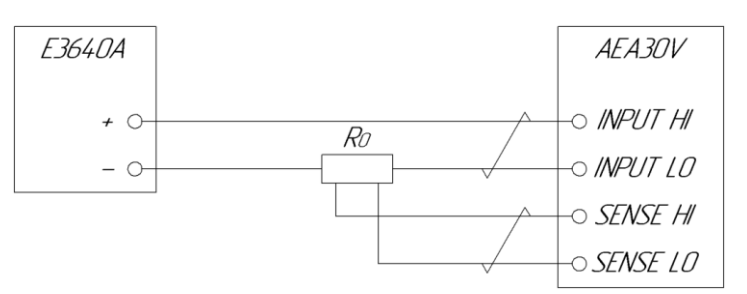

 $R_0$  – Мера электрического сопротивления

Рисунок 3 – Схема измерения с мерой сопротивления для проверки погрешности измерений параметров внутреннего сопротивления

4.4.1.3 Подготавливают средства поверки к работе согласно их руководствам по эксплуатации.

4.4.1.4 Устанавливают следующие параметры меры напряжения и тока Е3640А:

- выходное напряжение 1,5 В;

- выходной ток 1 А.

4.4.1.5 На анализаторе, используя меню установок «Settings menu»  $\rightarrow$  «Frequency», устанавливают четыре значения частоты измерительного сигнала: 40, 100, 400 и 1000 Гц.

4.4.1.6 Анализатор переводят в режим измерения «M» (Impedance Measurement).

4.4.1.7 Проводят цикл измерения сопротивления поочередно для значений мер:

- для модификации AEA30V-3: 0,01 Ом; 0,1 Ом; 1 Ом; 2,7 Ом;

- для модификации AEA30V-6: 0,01 Ом; 0,1 Ом; 1 Ом; 5,4 Ом.

4.4.1.8 После завершения каждого цикла измерений считывают по четыре значения модуля комплексного сопротивления и активной составляющей комплексного сопротивления, отображаемых в столбцах «Z, mΩ» и «R, mΩ» соответственно.

4.4.1.9 Для каждого измеренного значения определяют абсолютную погрешность  $\Delta$ <sub>*A*</sub>, мОм, по формуле:

$$
\Delta_A = A_{\text{H3M}} - A_{\text{3T}} \,, \tag{2}
$$

где  $A_{\text{max}}$  – значение параметра внутреннего сопротивления, измеренное анализатором, мОм;  $A_{3T}$  – значение параметра внутреннего сопротивления, определяемое по действительному значению сопротивления меры, мОм.

4.4.1.10 Абсолютная погрешность измерений параметров внутреннего сопротивления не должна превышать установленных пределов, приведенных в таблице А.2 Приложения А.

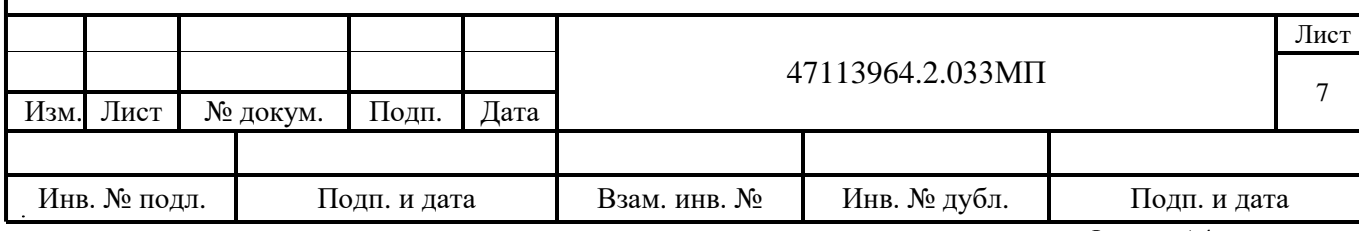

4.4.2 Проверка погрешности измерений параметров внутреннего сопротивления при использовании схемы измерения с составной мерой

4.4.2.1 Абсолютную погрешность измерений определяют методом сравнения измеренного значения с расчетным значением сопротивления составной меры, состоящей из меры сопротивления 1 Ом и меры емкости 100 мкФ.

4.4.2.2 Собирают схему рабочего места в соответствии со схемой, приведенной на рисунке 4.

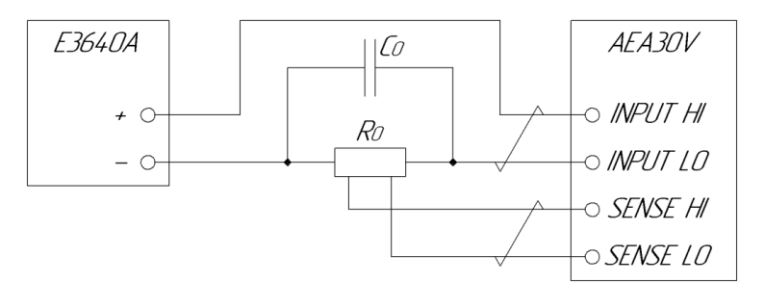

 $R_0$  – Мера электрического сопротивления 1 Ом  $C_0$  – Мера электрической емкости 100 мкФ

Рисунок 4 – Схема измерения с составной мерой для проверки погрешности измерений параметров внутреннего сопротивления

4.4.2.3 Подготавливают средства поверки к работе согласно их руководствам по эксплуатации.

4.4.2.4 Устанавливают следующие параметры меры напряжения и тока Е3640А:

- выходное напряжение 1,5 В;

- выходной ток 1 А.

4.4.2.5 На анализаторе, используя меню установок «Settings menu»  $\rightarrow$  «Frequency», устанавливают четыре значения частоты измерительного сигнала: 40, 100, 400 и 1000 Гц.

4.4.2.6 Анализатор переводят в режим измерения «M» (Impedance Measurement).

4.4.2.7 Проводят цикл измерения сопротивления для составной меры.

4.4.2.8 После завершения цикла измерений считывают по четыре значения модуля комплексного сопротивления, активной и реактивной составляющих комплексного сопротивления, отображаемых в столбцах «Z, mΩ», «R, mΩ» и «X, mΩ» соответственно.

4.4.2.9 Для каждого измеренного значения определяют абсолютную погрешность  $\Delta_A$ , мОм, по формуле (2), принимая за  $A_{\text{at}}$  расчетное значение измеряемого параметра составной меры на заданной частоте, приведенное в таблице 3.

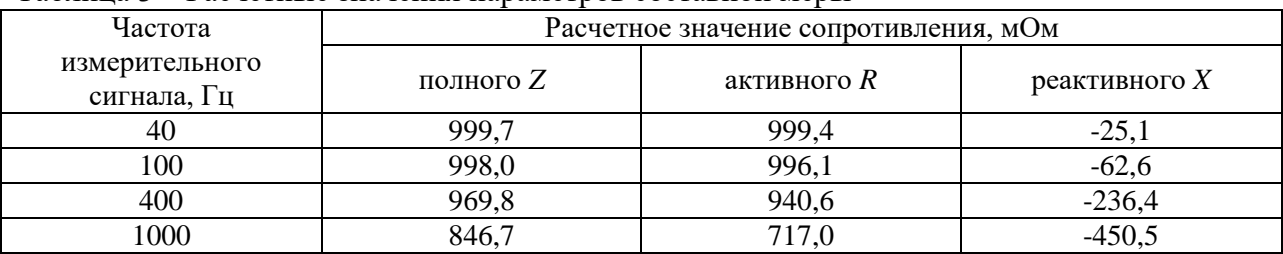

Таблица 3 – Расчетные значения параметров составной меры

4.4.2.10 Абсолютная погрешность измерений параметров внутреннего сопротивления не должна превышать установленных пределов, приведенных в таблице А.2 Приложения А.

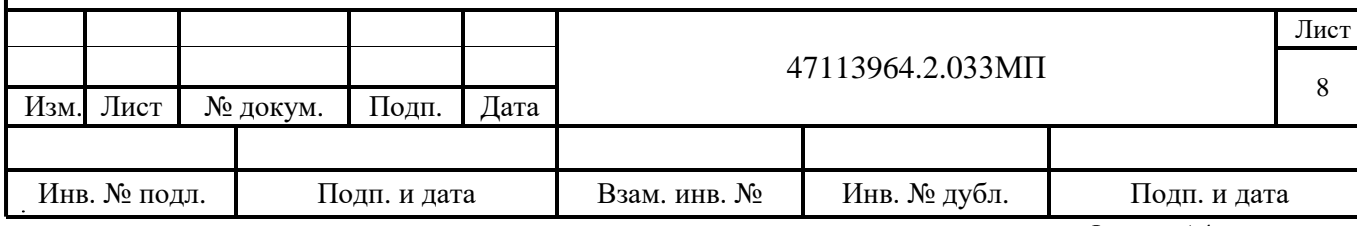

Формат А4

#### **4.5 Проверка погрешности воспроизведения частоты измерительного сигнала**

4.5.1 Абсолютную погрешность воспроизведения частоты измерительного сигнала определяют методом сравнения измеренного частотомером значения частоты с заданным на анализаторе значением.

4.5.2 Собирают схему рабочего места в соответствии с рисунком 5.

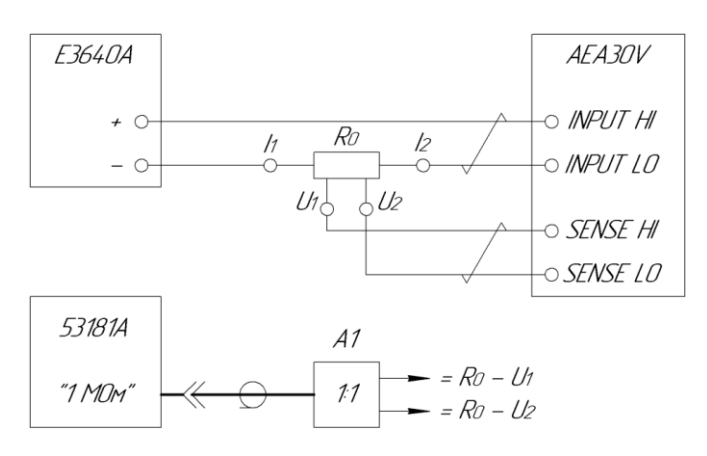

R<sup>0</sup> – мера электрического сопротивления 1 Ом 1 – измерительный щуп с входным сопротивлением 1 МОм

Рисунок 5 – Схема рабочего места для проверки погрешности воспроизведения частоты измерительного сигнала

4.5.3 Подготавливают средства поверки к работе согласно их руководствам по эксплуатации.

4.5.4 Устанавливают следующие параметры меры напряжения и тока Е3640А:

- выходное напряжение 1,5 В;
- выходной ток 1 А.

4.5.5 Переводят анализатор в служебный режим проверки частоты измерительного сигнала в следующей последовательности:

- устанавливают тумблер включения питания в положение «О»;
- нажимают и удерживают в нажатом состоянии кнопки «↑» (вверх) и «↓» (вниз);

- не прекращая удерживать кнопки, устанавливают тумблер включения питания в положение « I »;

- продолжают удерживать кнопки не менее трех секунд;

- отпускают кнопки.

После выполнения вышеперечисленных действий на дисплее анализатора должно появиться изображение, приведенное на рисунке 6.

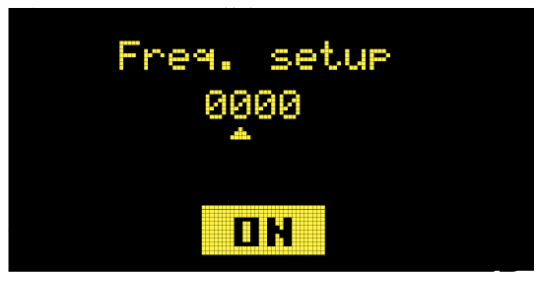

Рисунок 6 – Внешний вид дисплея анализатора в служебном режиме проверки частоты измерительного сигнала (сигнал не воспроизводится)

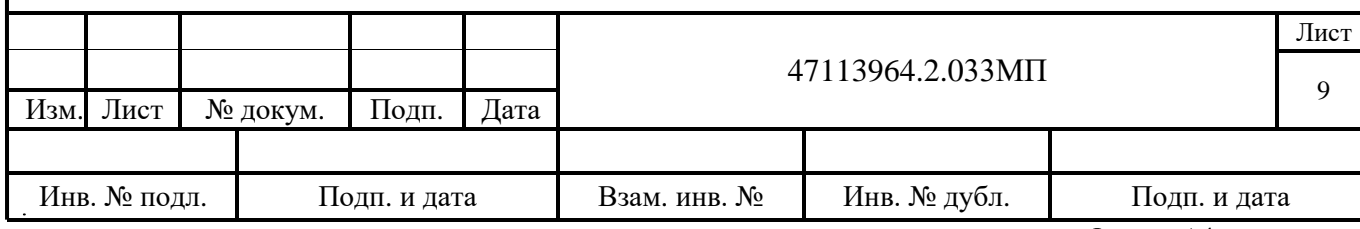

Формат А4

4.5.6 Устанавливают частоту измерительного сигнала 20 Гц в следующей последовательности:

- в поле установки частоты кнопками «←» (влево) и «→» (вправо) выбирают десятичный разряд устанавливаемого значения частоты;

- кнопками «↑» (вверх) и «↓» (вниз) соответственно увеличивают или уменьшают значение выбранного разряда;

- нажатием центральной навигационной кнопки анализатора, запускают генерацию сигнала.

После этого, не более чем через три секунды, надпись на виртуальной кнопке в нижней части дисплея анализатора должна измениться с «ON» на «OFF».

4.5.7 Измеряют значение частоты сигнала частотомером 53181А.

4.5.8 Останавливают генерацию сигнала нажатием центральной навигационной кнопки анализатора, после чего, не более чем через три секунды, надпись на виртуальной кнопке в нижней части дисплея анализатора должна измениться с «OFF» на «ON»

4.5.9 Повторяют пункты 4.5.6 – 4.5.8 для частот измерительного сигнала 100 Гц, 400 Гц и 1000 Гц.

4.5.10 Для каждого измеренного значения рассчитывают абсолютную погрешность воспроизведения частоты измерительного сигнала  $\Delta_f$ , Гц, по формуле:

$$
\Delta_f = f_{\text{ycr}} - f_{\text{H3M}}\,,\tag{3}
$$

где  $f_{\text{vcr}}$  – значение частоты, установленное на анализаторе,  $\Gamma$ ц;

 $f_{\text{H2M}}$  – значение частоты, измеренное частотомером,  $\Gamma$ ц.

4.5.11 Абсолютная погрешность воспроизведения частоты измерительного сигнала не должна превышать установленных пределов, приведенных в таблице А.2 Приложения А.

#### **4.6 Оформление результатов поверки**

4.6.1 Результаты поверки оформляются протоколом поверки свободной формы.

4.6.2 Положительные результаты поверки оформляются свидетельством о поверке установленного образца.

4.6.3 При отрицательных результатах первичной поверки анализатор считают непригодным к применению.

4.6.4 При отрицательных результатах периодической поверки анализатор считают непригодным к применению. Свидетельство о поверке аннулируют и выдают извещение о непригодности установленного образца, с указанием причин непригодности.

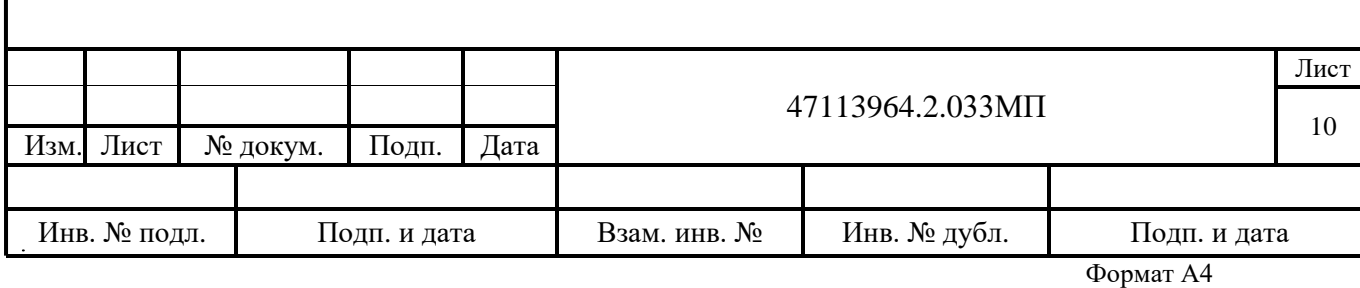

## **Приложение А (обязательное)**

#### **Идентификационные данные программного обеспечения и метрологические характеристики анализаторов**

Таблица А.1 – Идентификационные данные программного обеспечения

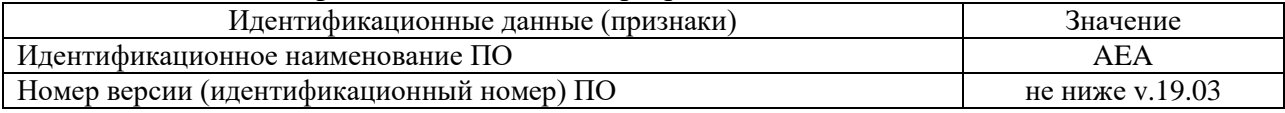

# Таблица А.2 – Метрологические характеристики

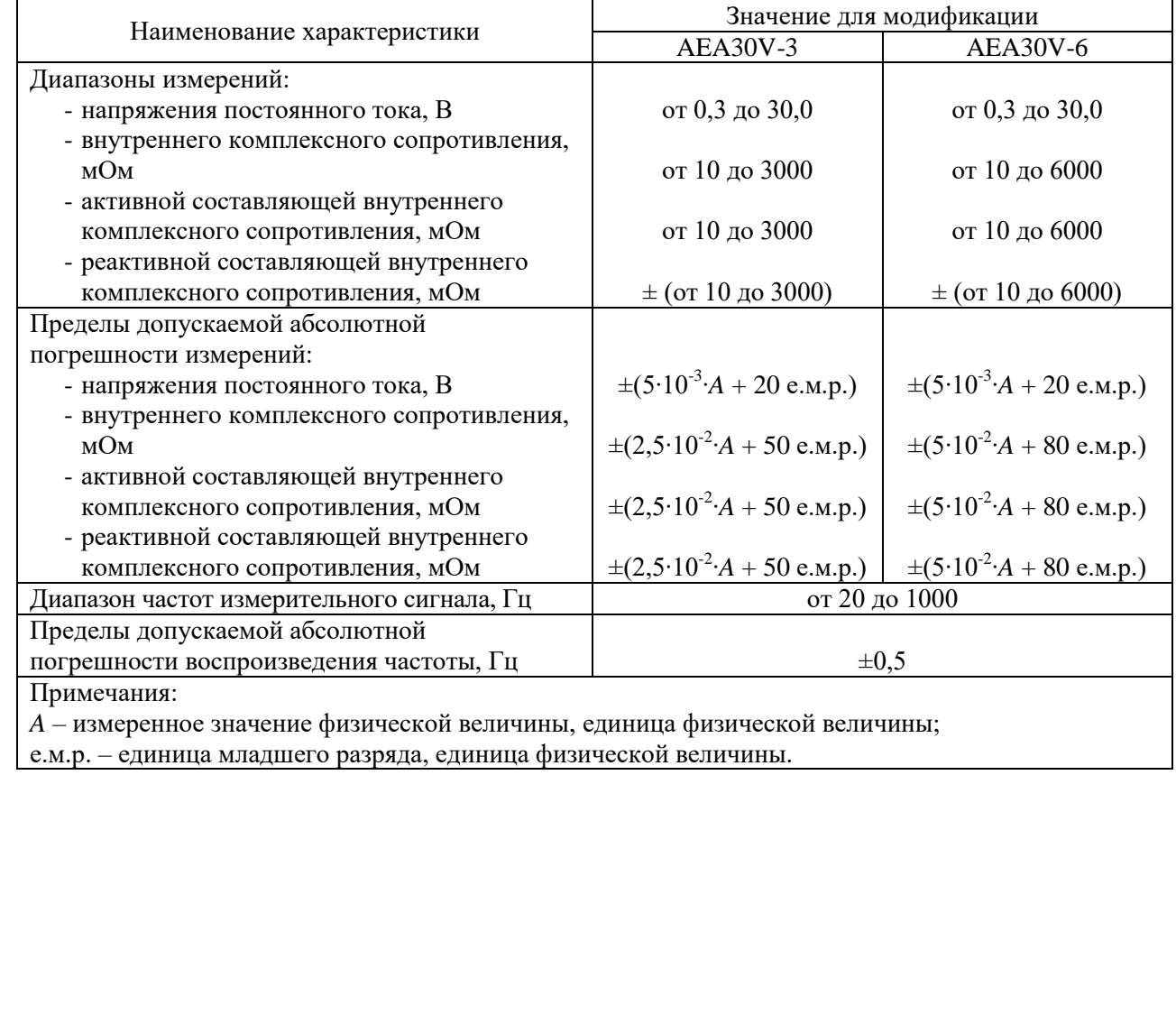

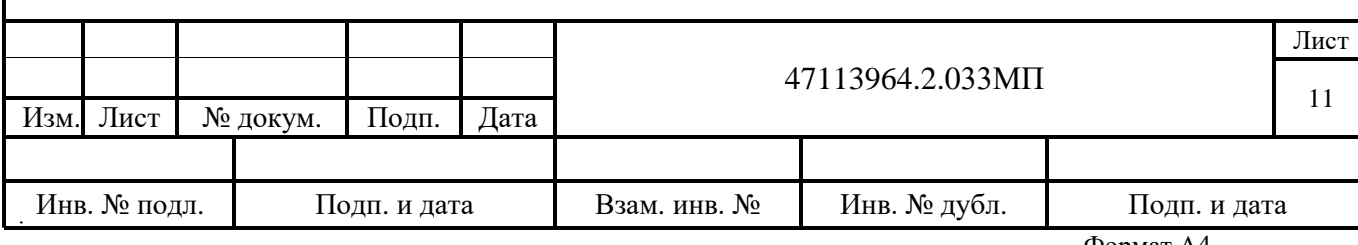

#### Приложение Б (справочное)

Расчет значений модуля комплексного сопротивления, активной и реактивной составляющих комплексного сопротивления составной меры

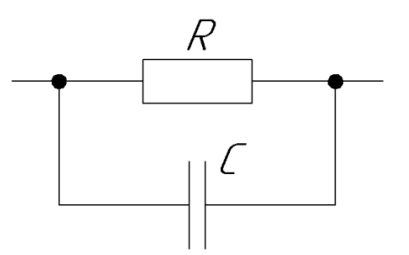

Рисунок Б.1 - Эквивалентная схема составной меры

Комплексное сопротивление  $(\dot{Z}_0)$  составной меры определяется по формуле:

$$
\dot{Z}_0 = \frac{R \frac{1}{j\omega C}}{R + \frac{1}{j\omega C}} = \frac{\frac{R}{j\omega C}}{\frac{j\omega RC + 1}{j\omega C}} = \frac{R}{1 + j\omega RC} = \frac{R \cdot (1 - j\omega RC)}{1 + \omega^2 R^2 C^2} = \frac{R - j\omega R^2 C}{1 + \omega^2 R^2 C^2} ,
$$
(5.1)

 $R$  - значение меры активного сопротивления, Ом; где

 $j$  – мнимая единица ( $i^2 = -1$ );

 $\omega = 2\pi f$  – значение угловой частоты измерительного сигнала, рад/с;

 $C$  – значение меры емкости,  $\Phi$ ;

 $f$  - значение линейной частоты измерительного сигнала, Гц.

Соответственно, значения модуля комплексного сопротивления  $(Z_0)$ , активной  $(R_0)$  и реактивной  $(X_0)$  составляющих комплексного сопротивления составной меры равны:

$$
Z_0 = \sqrt{\left(\frac{R}{1 + \omega^2 R^2 C^2}\right)^2 + \left(\frac{-\omega R^2 C}{1 + \omega^2 R^2 C^2}\right)^2},\tag{5.2}
$$

$$
R_0 = \frac{R}{1 + \omega^2 R^2 C^2} \,, \tag{5.3}
$$

$$
X_0 = \frac{-\omega R^2 C}{1 + \omega^2 R^2 C^2}.
$$
 (E.4)

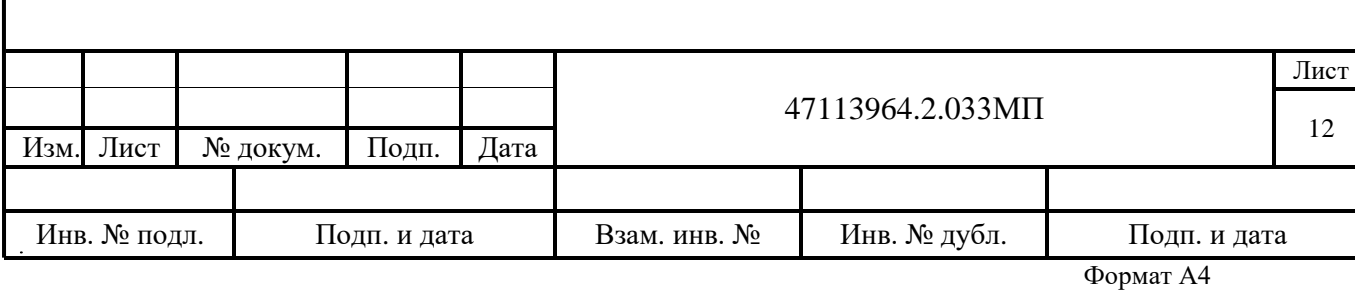

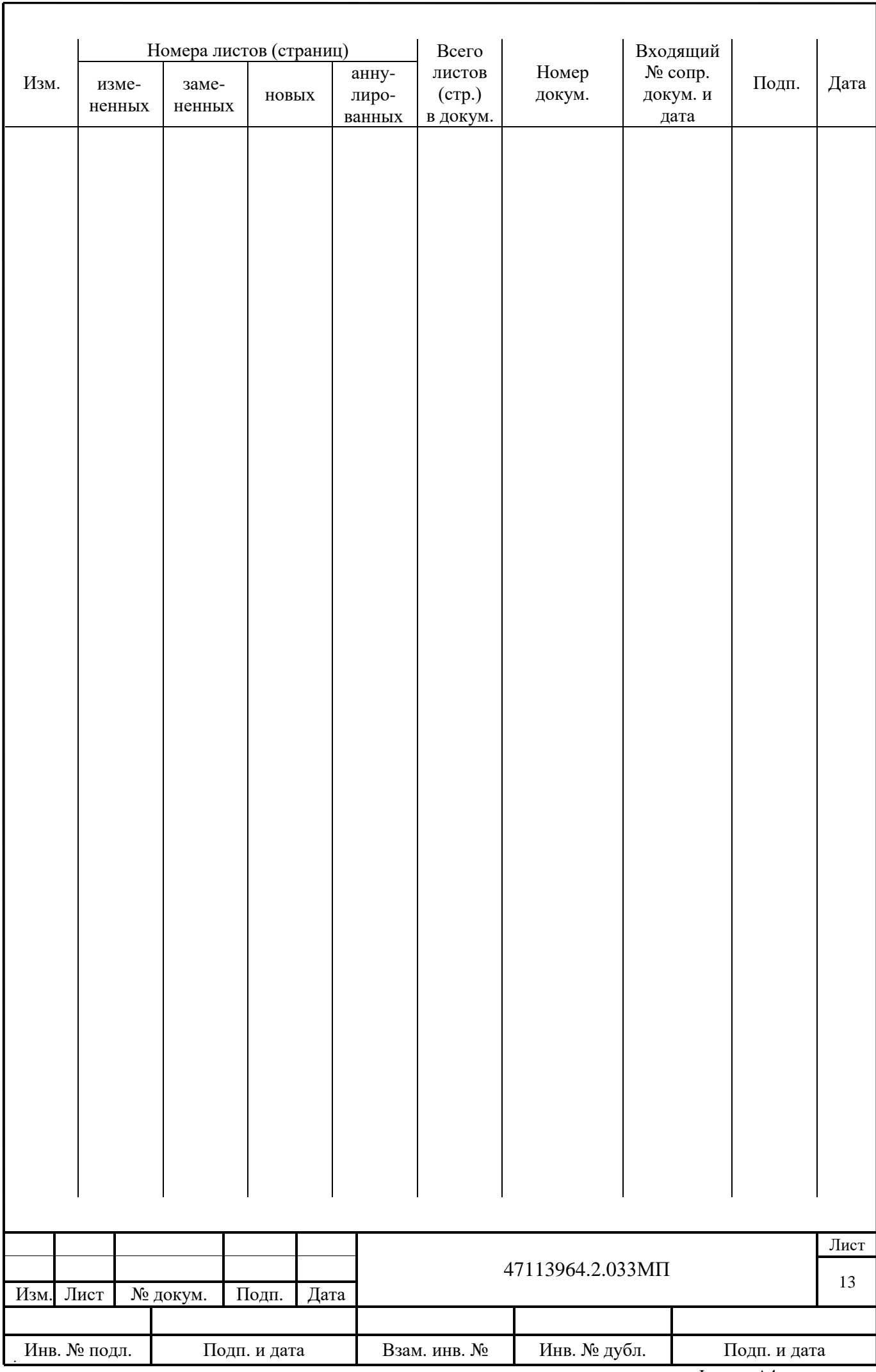